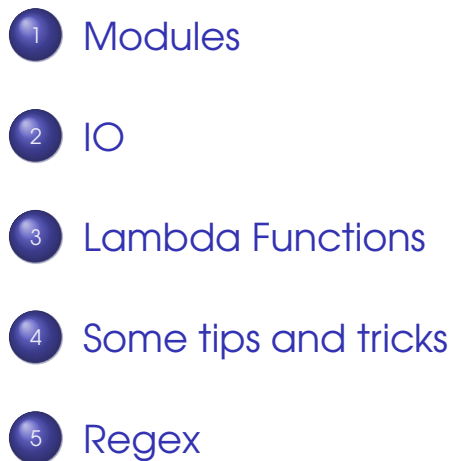

B

 $QQ$ 

<span id="page-0-0"></span> $\mathbb{B} \rightarrow \mathbb{R} \oplus \mathbb{R}$ 

**4 ロト 4 何 ト 4** 

### What are they?

- Modules are collections of classes or functions or definitions or simply python code. (Python files are)
- **•** They are re-usable. One could use the codes from a different module
- **•** There are some standard Python modules (eg. sys, math)
- **•** To use the code/module, one has to use the keyword import and also should know what exactly is available in the module.

 $\Omega$ 

<span id="page-1-0"></span> $\leftarrow$   $\Box$   $\rightarrow$   $\leftarrow$   $\leftarrow$   $\Box$   $\rightarrow$ 

```
12 def fib(n):
3 \text{ } a, b = 0, 1
4 while b < n:
5 \qquad \qquad print b,
\alpha, b = b, a+b
7
s def fib2(n):
\circ result = ()
10 a, b = 0. 1
\ln while b < n:
12 result.append(b)
13 a, b = b, a+b
14 return result
```
 $QQ$ 

一 一 三 一

 $AB + AB$ 

```
\rightarrow >> import fibo
2 >> fibo. fib(1000)
3 1 1 2 3 5 8 13 21 34 55 89 144 233 377 610 987
4 \gg b fibo. fib2(100)
5 [ 1 , 1 , 2 , 3 , 5 , 8 , 13 , 21 , 34 , 55 , 89]
6 \gg > fibo. \lnot name
7 'fibo'
8 \gg\gt 1 fib = fibo. fib
\frac{1}{2} >>> fib (500)
10 1 1 2 3 5 8 13 21 34 55 89 144 233 377
```
Sandeep Sadanandan (TU, Munich) [Python For Fine Programmers](#page-0-0) May 30, 2009 3/22

 $\equiv$   $\cap$   $\alpha$ 

イロト イ押 トイヨ トイヨト

### Different Ways

- To use the fibo.py, one could do straight import fibo which imports the module
- One could import functions separately too from fibo import fib
- When one tries to import, Python looks for the file in the same directory first, or in the Python path. (usually

/usr/local/lib/python/ )

 $\Omega$ 

 $\rightarrow$   $\equiv$   $\rightarrow$ 

**4 ロト 4 何 ト 4** 

### Running Modules/Files

- One could run the modules straight as scripts (applicable to python files as well) \$\$python fibo.py <arguments>
- $\bullet$  When the file is run as above, the  $\_$ name $\_$ attribute would be set to " main ". So a check for the value of the attribute should enable us to choose what to do. (Example follows)
- **•** If the file is made executable, one could also use it as a command \$\$./fibo.py <arguments>

D.

 $\Omega$ 

イロメ イ母メ イラメ イラメ

```
_1 if \_name \_ == "__main \_":
2 import sys
\frac{3}{3} fib (int (sys. argv(1)))
4
5 . . . . . . . . . . . . . . . . . . . . . . . . . .
6
<sub>7</sub>$ python fibo.py 50</sub>
8 1 1 2 3 5 8 13 21 34
```
 $QQ$ 

一 4 三

4 F + 4 F + 4

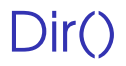

### There is a built-in function which lists all the available functions/methods/attributes of a module. (Example below)

 $\Omega$ 

 $\leftarrow$   $\equiv$   $\rightarrow$ 

**←ロト ←何ト** 

 >>> import fibo , s y s >>> d i r ( f ibo ) ['\_\_name\_\_' , 'fib' , 'fib2'] >>> d i r ( ) ['\_\_builtins\_\_' , '\_\_doc\_\_' , '\_\_file\_\_' , '\_\_name\_\_' , 'a' , 'fib' , 'fibo' , 'sys'] >>> import b u i l t i n >>> d i r ( b u i l t i n ) [ . . . . . . . . . . . . . . . . . . . . . . . . . . . . . . . . . . . . . ]

 $QQ$ 

<span id="page-8-0"></span>メロトメ 御 トメ 差 トメ 差 トー 差

### IO - Console

- Output : We already have used print
- Command line arguments: sys.argv[i]
- While the program is running: There are two methods. They both return a string which was provided by the user. (By hitting the RET)
	- $\rightarrow$  raw input(): returns the input string
	- $\rightarrow$  input (): tries to execute the input string. DANGEROUS: Never use this to get input from users. One could compromise the system.

 $\Omega$ 

イロト イ押 トイヨ トイヨ トー

### Read/Write Files

- There is a file object in python. That is used for the file operations
- One can have a handle to a file by simply using open('filename') Something similar to the FILE  $*fp =$ fopen("filename", "r") of C

 $\Omega$ 

 $\mathbf{A} \cdot \mathbf{B} \cdot \mathbf{A} \cdot \mathbf{A} \cdot \mathbf{B}$ 

 $\leftarrow$   $\Box$   $\rightarrow$   $\leftarrow$   $\leftarrow$   $\Box$   $\rightarrow$ 

```
1
2 >> f = open('/tmp/workfile', 'w')_3 >> print f
4<open file '/tmp/workfile', mode 'w' at 80a0960>
5 \gg f.read()
\delta 'This is the entire file. \n'
7 \gg > f.read()
8'
```
KEL KALEY (EN EL AQO)

### Where are you?

- All the operations (to see soon) happens, starting from the present "position" in the file.
- **•** Every operation changes the position of the 'cursor' in the file. (When opening a file, the seek-position is set to be 0)
- To know where we stand now, use f.tell()
- To move to a specific location, use f.seek(index)
- One has to pay attention to close the files when it is nomore needed. Otherwise, next time it could have a wrong position. f.close() **K ロ ト K 何 ト K ヨ ト K ヨ**  $\Omega$

### Reading files

- f.read() Gives the text content of the file pointed to by f
- **•** f.readline() Gives each line by line from the file. First call gives the first line, the next call gives the next line.
- **•** f.readlines() Gives a list of the lines in the file.
- **•** One can also directy iterate over the lines in the file.

 $\Omega$ 

ミドイミド

 $\leftarrow$   $\Box$   $\rightarrow$   $\leftarrow$   $\leftarrow$   $\Box$   $\rightarrow$ 

```
1
 2 >> f = open("test.txt")_3 \gg\gt f read()
_4 '\nThis is a test file\nThis is the second line\r
5 \gg f. tell ()
6 69
7 \gg f.seek(0)
_{\rm 8} >> f.readline ()
9'\n'
_{10} >> f . readline ( )
11 'This is a test file\n'
_{12} >> f. readlines ()
13 ('This is the second line\n', 'This is the final
_{14} >> f. seek(0)
_{15} >> for l in f:
\frac{16}{16} ... print l
17 \cdot . . .18
                                                                                                  \left( \frac{1}{2} \right) \left( \frac{1}{2} \right) \left( \frac{1}{2} \right) \left( \frac{1}{2} \right) \left( \frac{1}{2} \right) \left( \frac{1}{2} \right) \left( \frac{1}{2} \right) \left( \frac{1}{2} \right) \left( \frac{1}{2} \right) \left( \frac{1}{2} \right) \left( \frac{1}{2} \right) \left( \frac{1}{2} \right) \left( \frac{1}{2} \right) \left( \frac{1}{2} \right
```
- This is a test file
- 
- This is the second line
- 
- This is the final line

**KOD & CONTRACT A REPORT** 

# Writing

- When one wants to write to a file, then the open call has to be given specific parameters.
	- ▶ open(f, 'w'): Writeable (seek = 0)
	- ► open(f, 'a'): Would be appended
	- ▶ open(f, 'r+'): Readable and Writeable
	- ► open(f, 'r+a'): Readable and Appendable
	- ► open(f, 'r'): Readable
- Without a parameter, it is automatically only readable
- **Using f.mode one can see the mode of** opening.

 $\Omega$ 

**BAKBA B** 

**K ロ ト K 何 ト K** 

## Writing

- f.write(string) : Writes to f
- f.writelines(col) : Writes each member of the col (some collective object), to the file
- **•** f.flush(): Writes it really to the file from the memory. Happens with f.close() automatically.

 $\Omega$ 

### Pickle

• pickle.dump(x, f) - dumps x to the file  $\bullet$  x = pickle.load(f) - reads from the file to x

Shelves.

Þ

 $QQ$ 

 $\leftarrow$   $\equiv$   $\rightarrow$ 

 $\leftarrow$   $\Box$   $\rightarrow$   $\leftarrow$   $\leftarrow$   $\rightarrow$ 

## What are they

### Mini functions.

There are times when we need to write small functions, perhaps not necessary for a reuse of anything. Then we use lambda forms.

- **•** Only expressions can be used. No statements
- No local variables
- **•** Only one expression

<span id="page-19-0"></span> $\Omega$ 

1  $2 >>$  def  $f(x)$ : 3 ... **return** x∗x <sup>4</sup> . . .  $5 \gg >$  print  $f(7)$  $649$ 7 >>> g = **lambda** x : x∗x <sup>8</sup> >>>  $\rightarrow >>$  print g(7) 10 49

**KEIKREIKER (E. POLO** 

```
1
```
#### $\mathfrak{D}$

#### $3 \gg\gg$  def makeincre(n) : return lambda x: x + n

```
4 . . .
```

```
5 > >>
```
- $\epsilon >> \text{incr2}$  = makeincre(2)
- $7 \gg\$  incr9 = makeincre (9)

```
8 >>>
```

```
\Rightarrow \gg print incr2(10)
```

```
10 12
```

```
\mu >> print incr9(10)
```

```
12 \t19
```

```
13 >>
```

```
14
```

```
15
```

```
_{16} >> add = lambda a, b; a+b
17 >> \text{add}(10, 13)18 23
```
 $\Omega$ 

 $\rightarrow$   $\equiv$   $\rightarrow$ 

### To Note

- Variables : A comma separated list of variables. Not in parens.
- Expression : A normal python expression. The scope includes both the variables and the local scope.

 $\Omega$ 

We already saw that empty means FALSE in python. The same applies to zero too.

∍

 $\Omega$ 

<span id="page-23-0"></span> $\leftarrow \exists \rightarrow$ 

**←ロト ←何ト** 

```
1 my object = 'somestring'
2
_3 if len(my_object) >0:
      print 'my object is not empty'
5
\delta if len(object):
7 print 'my_object is not empty'
8
\circ if object != '':
10 print 'my object is not empty'
11
12 if object:
13 prini 'my object is not empty'
```
KEL KALLA BIKA BIKA GA A

# String Theory

- The strings in python contains many methods. One of them is find which returns the position of a substring
- **•** But if we need only to check if the substring is present in a big string, we don't need to use that. (More readable code)
- **•** split and join: These are two string methods which are very useful.

 $\Omega$ 

重き イヨギ

 $\leftarrow$   $\Box$   $\rightarrow$   $\leftarrow$   $\leftarrow$   $\Box$   $\rightarrow$ 

```
1
2 >> string = 'Hi there'
3 \gg \gg if string find ('Hi') != -1:
4 ... print 'Success!'
5 . . .
6 Success !
7 >> if 'Hi' in string:
8 ... print 'Success!'
9 . . .
10 Success!
11 >>12 >> mystr = 'this is a one two three string'
_{13} >> words = mystr. split()
_{14} >> words
15 ('this', 'is', 'a', 'one', 'two', 'three', 'string
_{16} >> ' *'. join (words)
17 'this*is*a*one*two*three*string'
18 >>KORK EXTERICATION
```
### Filter, Map and Reduce func tool(function, sequence)

- **•** filter: Filter accepts two parameters, one is a function and the second one a sequence. It returns a list of the elements of the sequence for which the function is TRUE.
- map: The returned list would be the results of applying the function to each member of the sequence.
- **•** reduce: Initially, the function is applied to the first two elements of the sequence, and the result used as the parameter along with the next elements of the sequence.

つのへ

ヨメ イヨメ

 $\leftarrow$   $\leftarrow$   $\leftarrow$   $\leftarrow$ 

```
1
2 >> def f(x): return x \, \frac{1}{2} = 0 and x \, \frac{1}{2} = 03 \cdot \cdot \cdot4 >> filter (f, range (2, 25))
5(5, 7, 11, 13, 17, 19, 23)6 >>> def cube( x ) : return x∗x∗x
7 . . .
_8 \gg\gg map(cube, range(1, 11))
9 (1, 8, 27, 64, 125, 216, 343, 512, 729, 1000)
_{10} >> seq = range (8)
\vert 11 >>> def add(x, y): return x+y
12 \cdot \cdot \cdot_{13} >> map(add, seq, seq)
14 (0, 2, 4, 6, 8, 10, 12, 14)
```
KEL KALLA BIKA BIKA GA A

```
1 >> def add(x,y): return x+y
2 \cdot \cdot \cdot3 \gg\gg reduce(add, range(1, 11))
4 55
5 \gg >> def sum(seq):
\delta ... \qquad def \alphadd(x,y): return x+y7 \ldots return reduce (add, seq, 0)
8 . . .
\rightarrow >> sum(range(1, 11))
10 55
_{11} >> sum ( ( ) )
12 \Omega
```
**KORK EXTERICATION** 

### In case we need to combine two lists, How do we do it? How do we create a dictionary from two lists?

 $\Omega$ 

 $\leftarrow$   $\equiv$   $\rightarrow$ 

**←ロト ←何ト** 

- $_1 >> 1 = (x \text{ for } x \text{ in } range(1, 10))$  $2 >> k = (y$  for y in range (90, 99)  $3 \gg >> 1$
- $4$   $(1, 2, 3, 4, 5, 6, 7, 8, 9)$
- $5$  >>> k
- $6$  (90, 91, 92, 93, 94, 95, 96, 97, 98)
- <sup>7</sup> >>>
- <sup>8</sup> >>>
- $\Rightarrow$   $\Rightarrow$   $\Rightarrow$   $\Rightarrow$   $\Rightarrow$   $\Rightarrow$   $((\bot(x), \ k(x))$  for x in range( $\text{len}(\bot))$ )  $_{10}$  >>> 1k  $_{11}$  ((1, 90), (2, 91), (3, 92), (4, 93), (5, 94),
- $\begin{array}{ccc} \hline\n 12 & (6, 95), (7, 96), (8, 97), (9, 98) \end{array}$

KEL KALEY (EN EL AQO)

```
1 >>>
2 >> |k| = zip(1, k)3 >> |k|_4 ((1, 90), (2, 91), (3, 92), (4, 93), (5, 94),
5 \qquad (6, 95), (7, 96), (8, 97), (9, 98)6 \gt>>7 >> | k d = \text{dict} ( k l )_{8} >> lkd
9 {1: 90 , 2: 91 , 3: 92 , 4: 93 , 5: 94 ,
10 6: 95 , 7: 96 , 8: 97 , 9: 98}
11 >>
```
<span id="page-32-0"></span>KEL KALEY (EN EL AQO)

### Regular Expressions Basics

- **•** Alphabets
- Operators : <sup>∗</sup>,+,?,<sup>|</sup>
- $\bullet$  Examples : (0|1)\*,  $a(bc|d)*$ ,  $a+$

œ.

 $\Omega$ 

ミメスヨメ

**4 ロト 4 何 ト 4** 

# In Python

In python, there exists a module for regular expressions. Here we can see some example symbols

- . Stands for any character
- $\bullet\vee\vee\bullet\wedge$  matches all alphanumeric characters and ' '
- $\bullet \vee w$  matches anything which is not  $\vee w$
- $\bullet \setminus d$  matches digits

 $\Omega$ 

**ALBERTA** ∍

 $\leftarrow$   $\Box$   $\rightarrow$   $\leftarrow$   $\leftarrow$   $\Box$   $\rightarrow$ 

The standard way to use regular expressions in python is as follows.

- **Compile the expression to a patters object.**
- **•** Then the object is matched against the test.
- **•** If successfully matches, a Match object is returned, with the relavant information.

 $\Omega$ 

1

#### $2 >>$  import re

- $3 \gg\gg$  pattern = re.compile('a(a\*)b')
- $4 >>$  text = 'xyzaaaab3sf'
- $5 \gg\gg$  matcher = pattern . search (text)
- $6 \gg >>$  print matcher . group ()
- <sup>7</sup> aaaab
- <sup>8</sup> >>>
- $\circ$  >>>

**KOD KARD KED KED DE VOOR** 

#### More in next lecture

Sandeep Sadanandan (TU, Munich) [Python For Fine Programmers](#page-0-0) May 30, 2009 22 / 22

<span id="page-37-0"></span>

÷.

 $299$